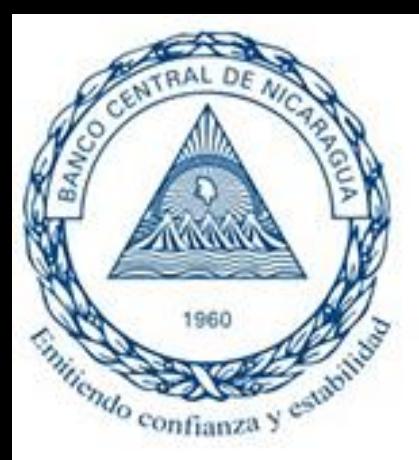

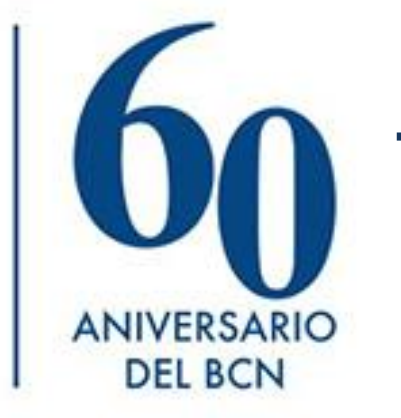

# Transferencias Electrónicas de Fondos (TEF)

10000000

### Disclaimer

Las opiniones brindadas en esta presentación son de exclusiva responsabilidad del autor y no necesariamente reflejan la posición oficial del Banco Central de Nicaragua

#### *Curso Sistemas de Pagos Agosto 2020*

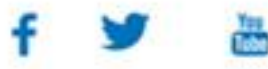

# Contenido

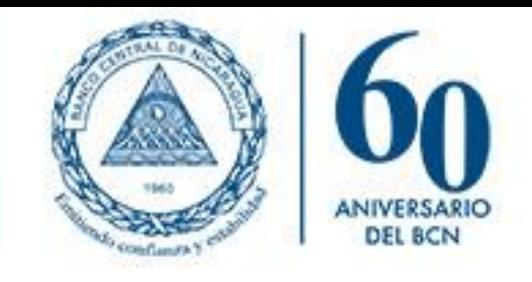

- 1. Concepto
- 2. Esquema Funcional
- 3. Requisitos para realizar una TEF
- 4. Beneficios de las TEF
- 5. Características de las TEF
- 6. Niveles de autorización
- 7. Horarios
- 8. Ingresos y pantallas del sistema
- 9. Grabar transferencias
- 10. Autorizar transferencias
- 11. Notificaciones
- 12. Estadísticas TEF

# Transferencias Electrónicas de Fondo (TEF)

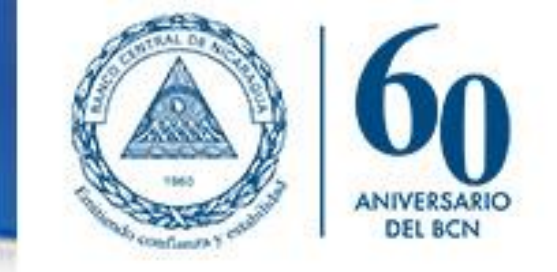

- o El sistema de Transferencias Electrónicas de Fondos (TEF) es un servicio de pagos por medio del cual una entidad origen emite una instrucción de pago para transferir dinero a la cuenta de una entidad destino, con una Liquidación Bruta en Tiempo Real (LBTR), de tal forma que las transferencias se liquidan de forma inmediata.
- o A este sistema tienen acceso como participantes, el BCN, el MHCP, el Fondo de Garantías de Depósitos (FOGADE) y los Bancos y Sociedades Financieras nacionales.
- o Las TEF son usualmente utilizadas para realizar pagos de alto valor, por ejemplo la liquidación de las operaciones de mercado abierto realizadas por el BCN.

# Esquema funcional de TEF

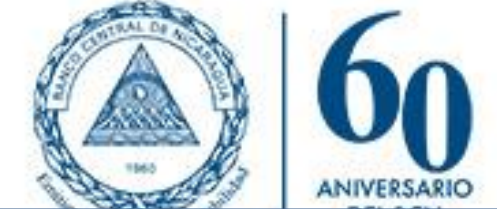

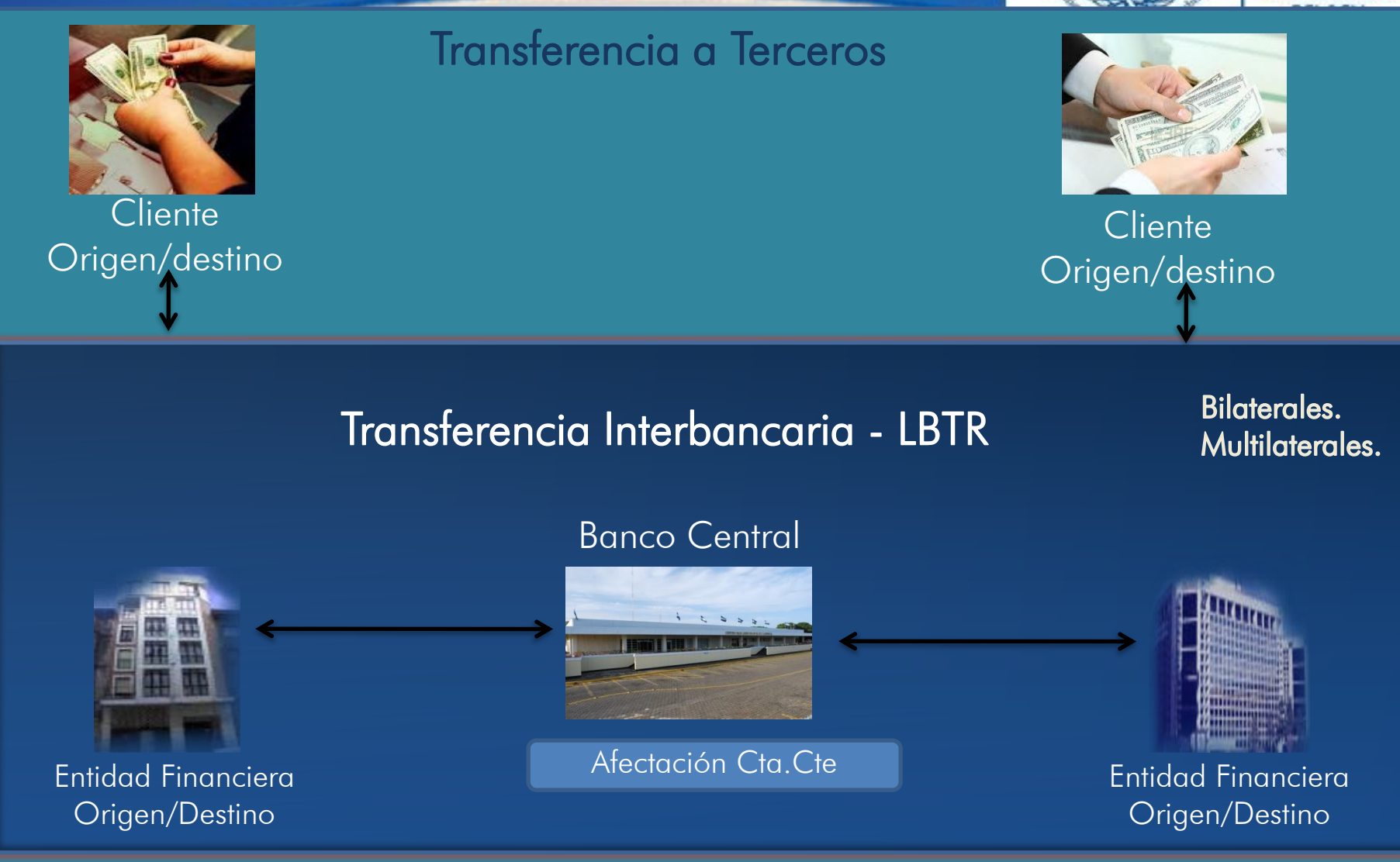

### ¿Qué se requiere para hacer una transferencia?

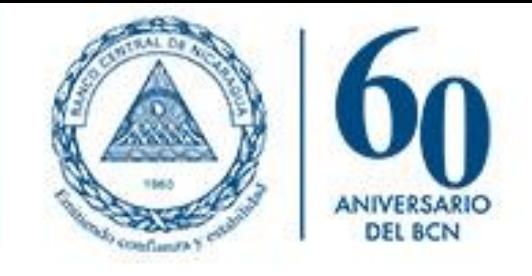

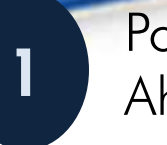

Poseer Cuenta Corriente y/o

Ahorro

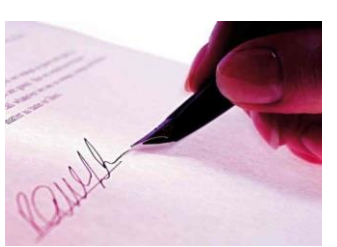

Presentarse al Banco y/o Vía Electrónica y solicitar el envío **2**

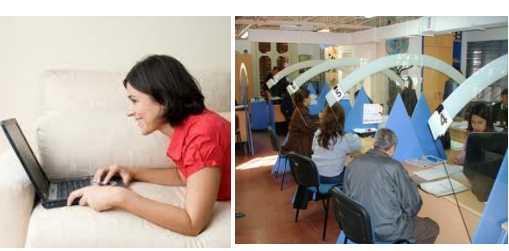

#### Envío de la transferencia

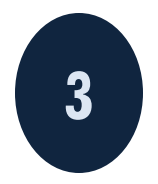

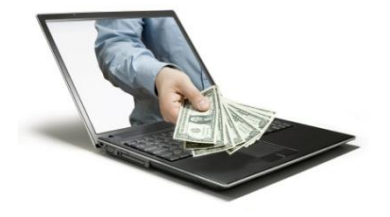

### Beneficios de las Transferencias Electrónicas

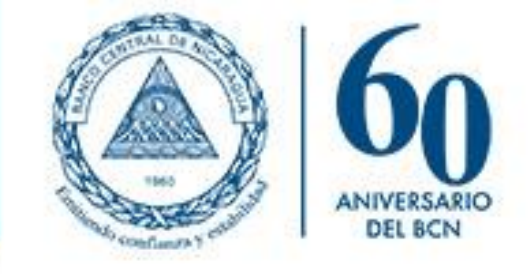

#### Rapidez y Seguridad New York (Menor Riego

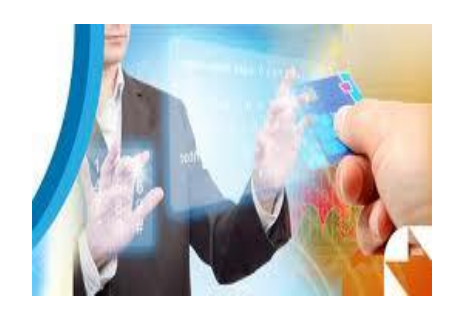

#### Ahorro de tiempo en colas | Transacciones en línea

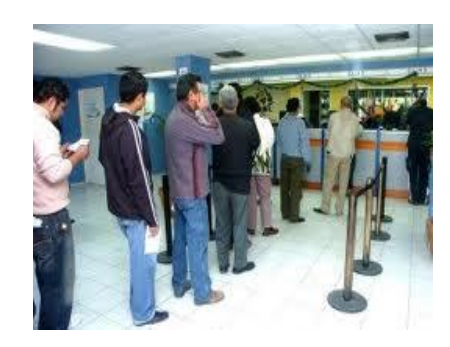

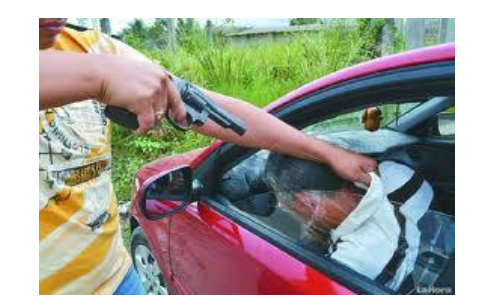

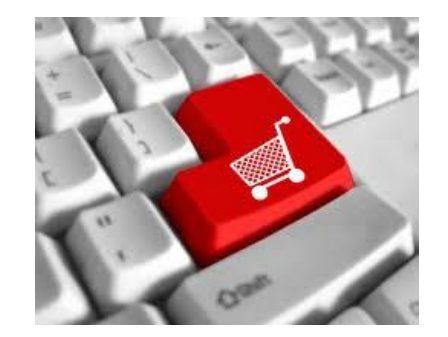

### Características de TEF

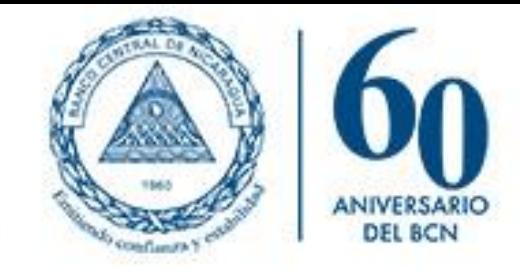

Trabaja con tres monedas: Córdobas, Dólares y Euros.

Liquidación en tiempo real en las cuentas corrientes del BCN.

Opción de ingresar el detalle para pagos a terceros.

Notificaciones automáticas vía e-mail a las cuentas de correos previamente registradas en el BCN.

### Niveles de autorización en TEF

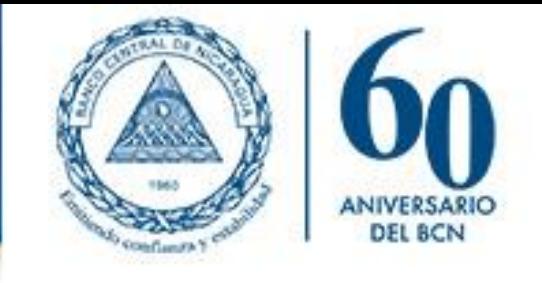

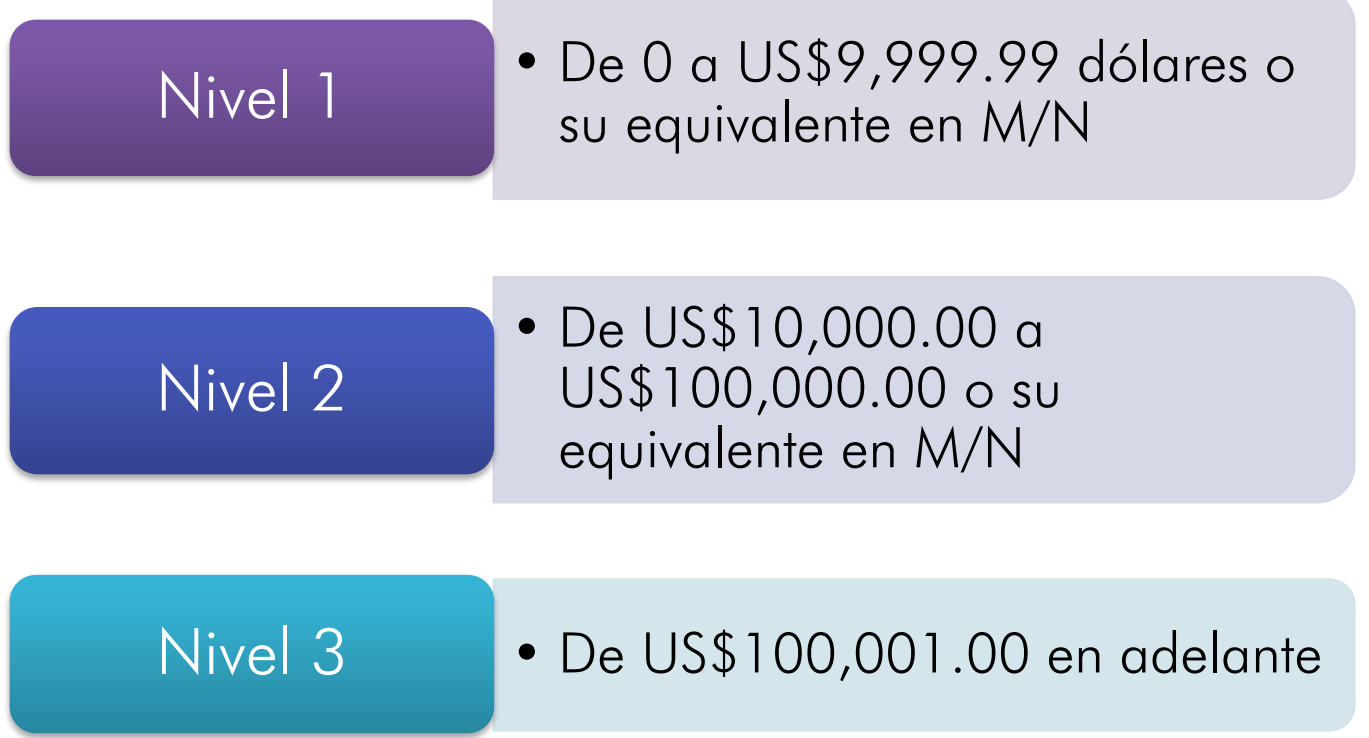

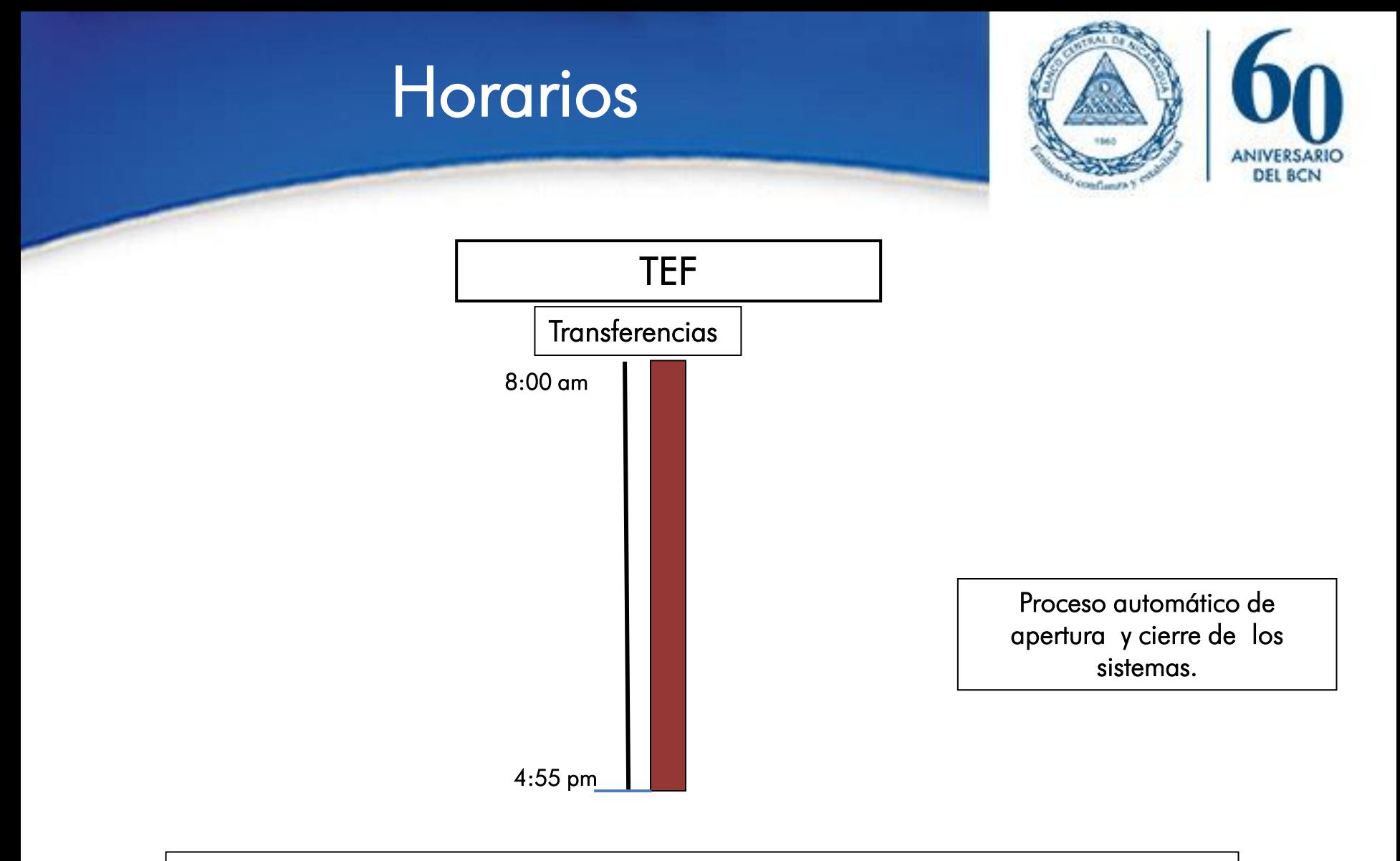

2 horas adicionales para realizar consultas en el sistema.

Respaldo Data Base SINPE.

# Ingreso a SINPE - TEF

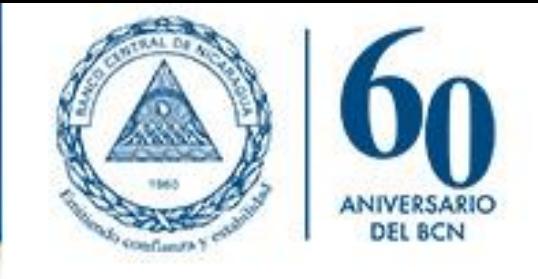

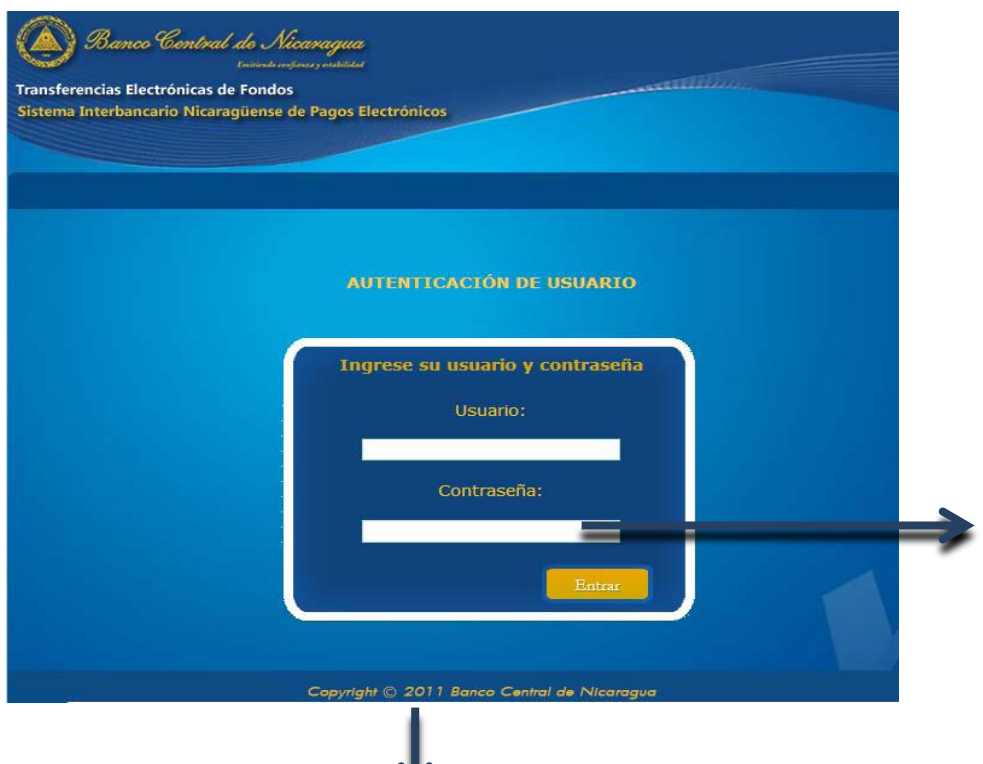

Mínimo 6 caracteres Máximo 15 caracteres Incluir al menos un número y un carácter especial

#### El Administrador TEF puede:

- Desbloquear: En caso ingreso erróneo de 5 veces la contraseña.
- Resetear: En caso de olvido de la contraseña. Nueva contraseña se remite automáticamente vía correo electrónico.

# Pantallas del Sistema

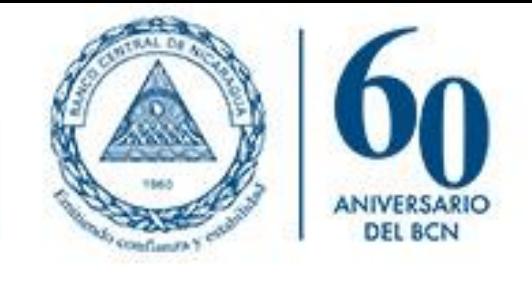

Consulta Saldos | Reportes Administración  $|$  TEF  $|$ **SIP** Ayuda

• Administración

### • TEF

- Grabar Transferencias
- Autorizar Transferencias
- Consultar Transferencias
- Catálogo de Créditos a Terceros
- SIPA
	- Grabar Transferencias
	- Autorizar Transferencia
	- Consultar Transferencias
	- Catálogos
	- Formatos
- Consulta de Saldos
	- Consultar Saldos Cuenta Corriente
	- Estado de Cuenta por Servicios del SINPE
- Reportes
	- Detalle de Transferencias
		- Transferencias Enviadas/ Transferencias Recibidas
	- Consultar Notificaciones
		- Débitos/Créditos
- Ayuda
	- Consultar Cuentas Estandarizadas
	- Manual de Usuario

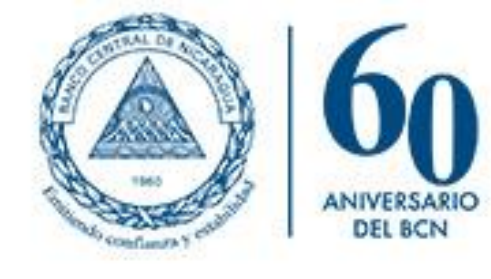

### 1. Pantalla inicial

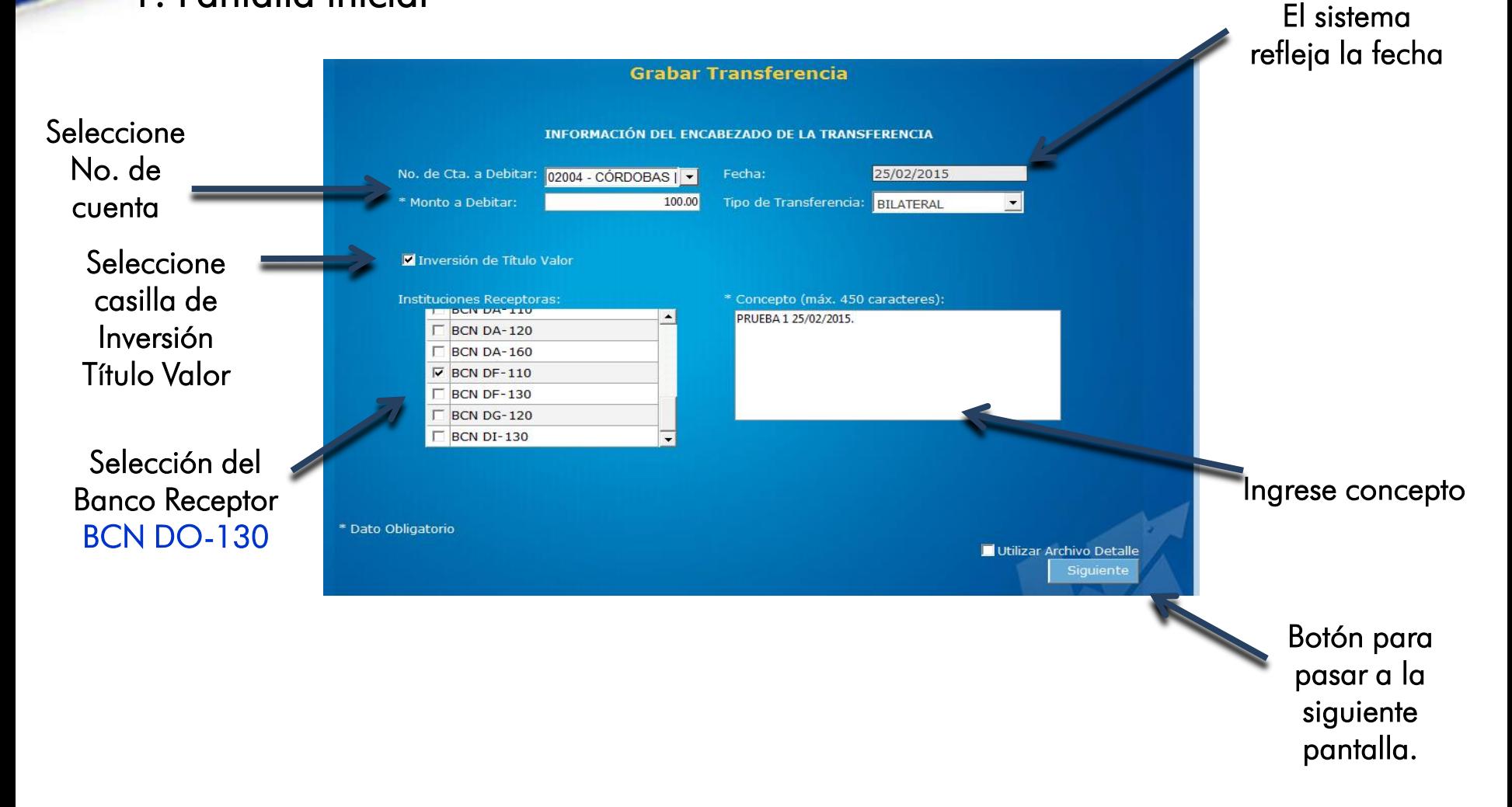

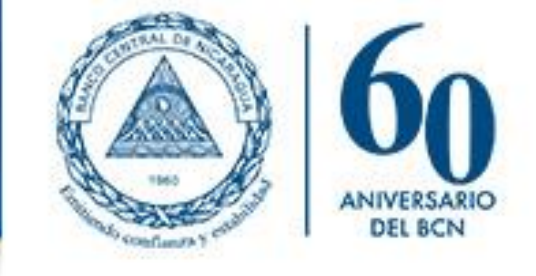

#### 2. Ingreso del Detalle

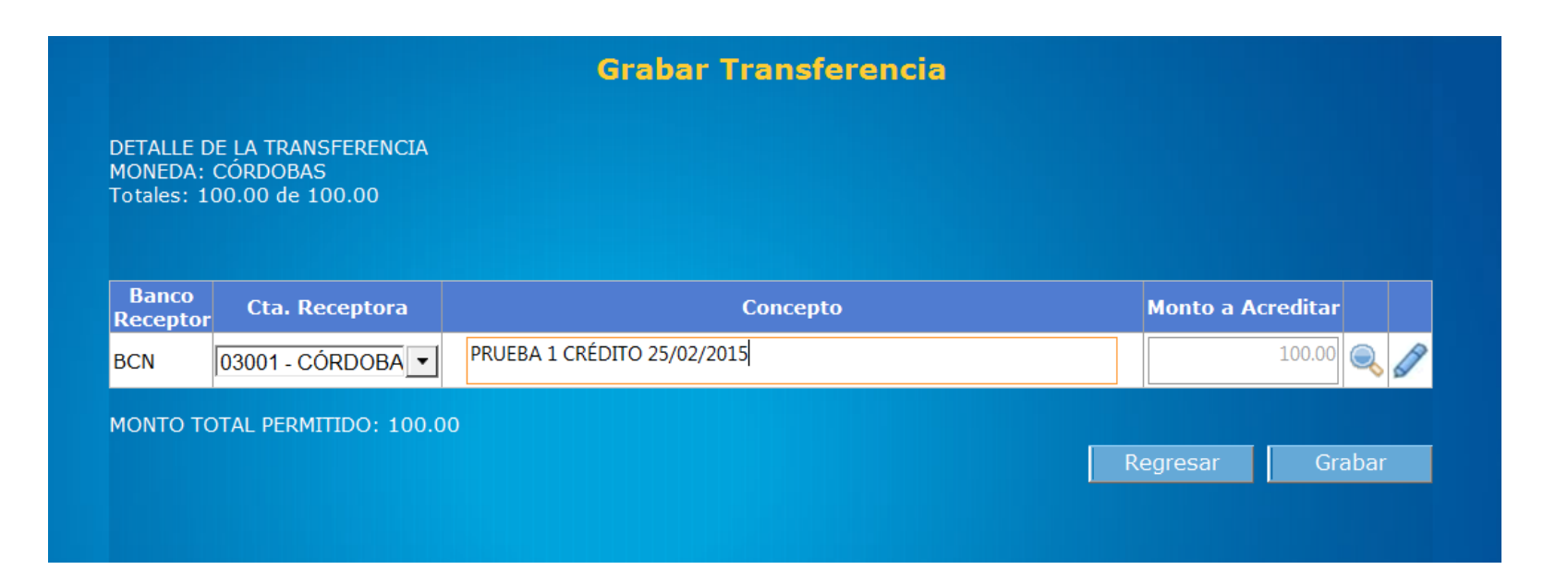

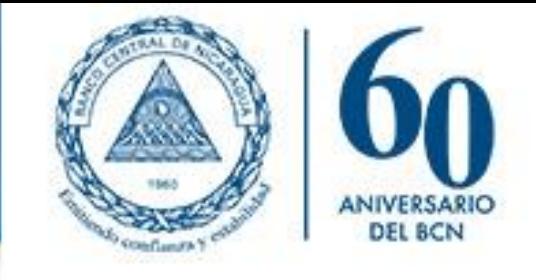

### 3. Detalle de Pago a Terceros

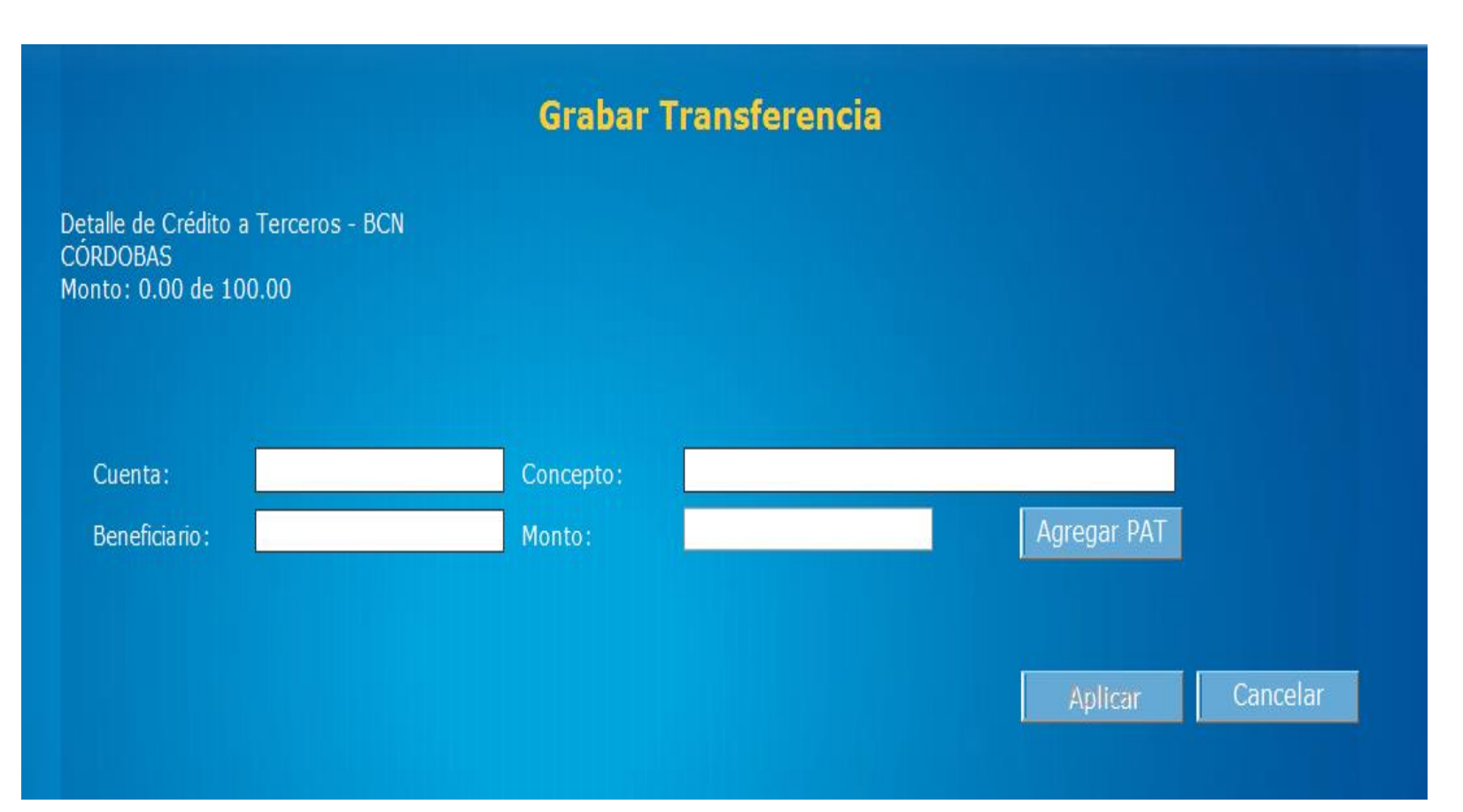

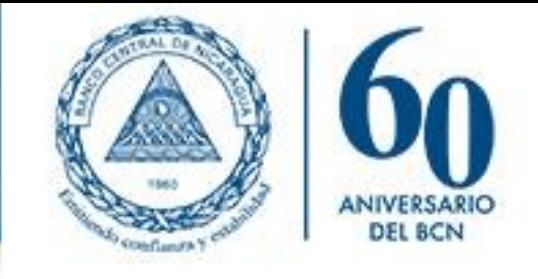

### 3. Detalle de Pago a Terceros

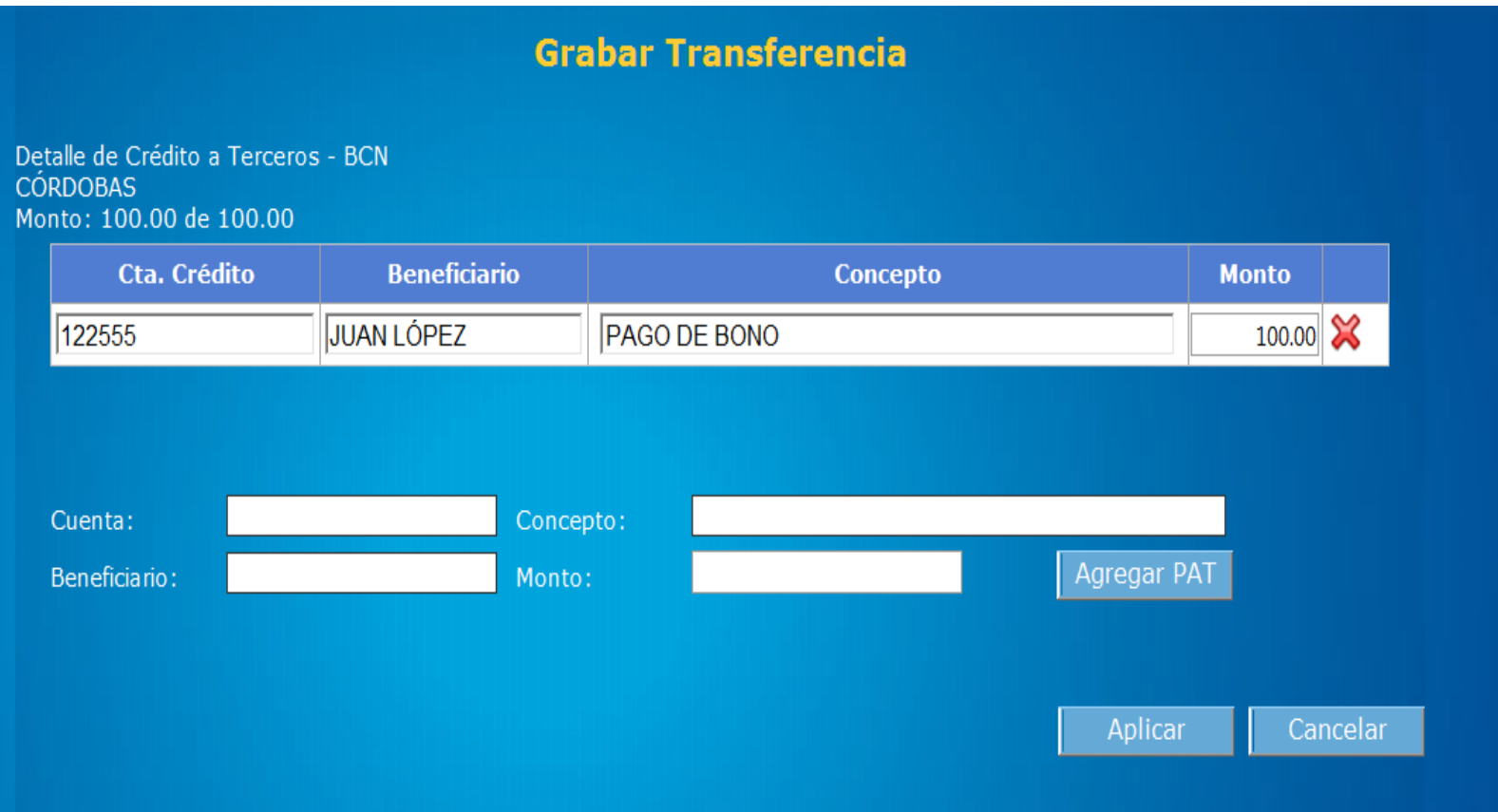

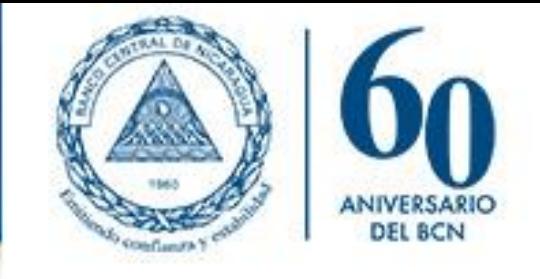

### 4. Datos Ingresados

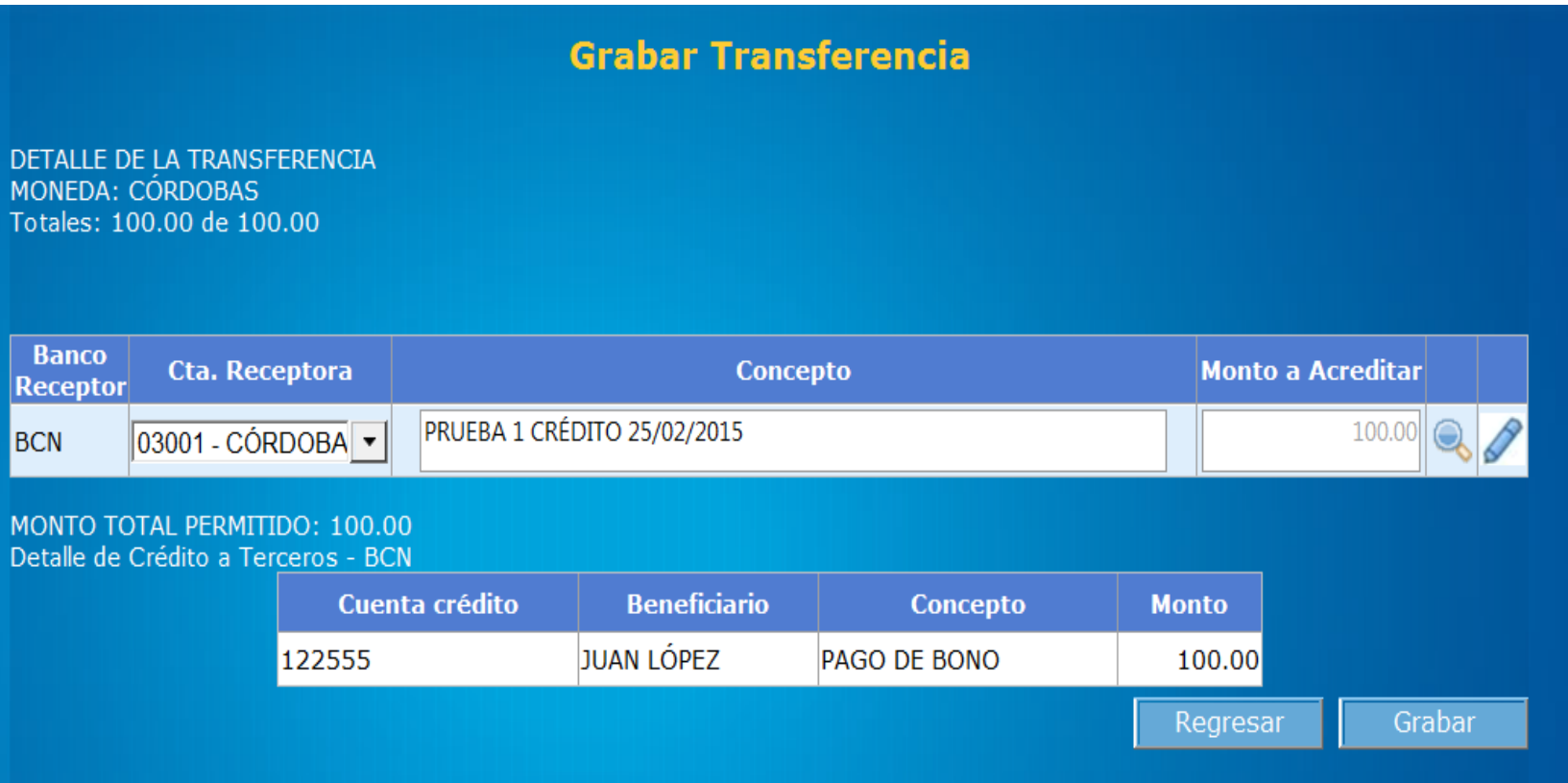

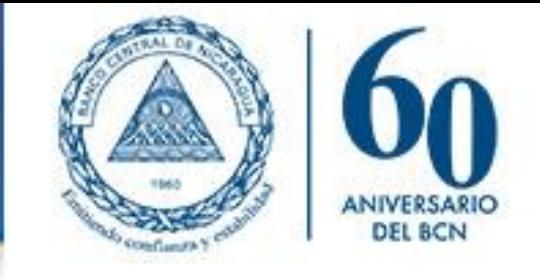

### 5. Grabación Exitosa

 $\widehat{\rightsquigarrow}$ 

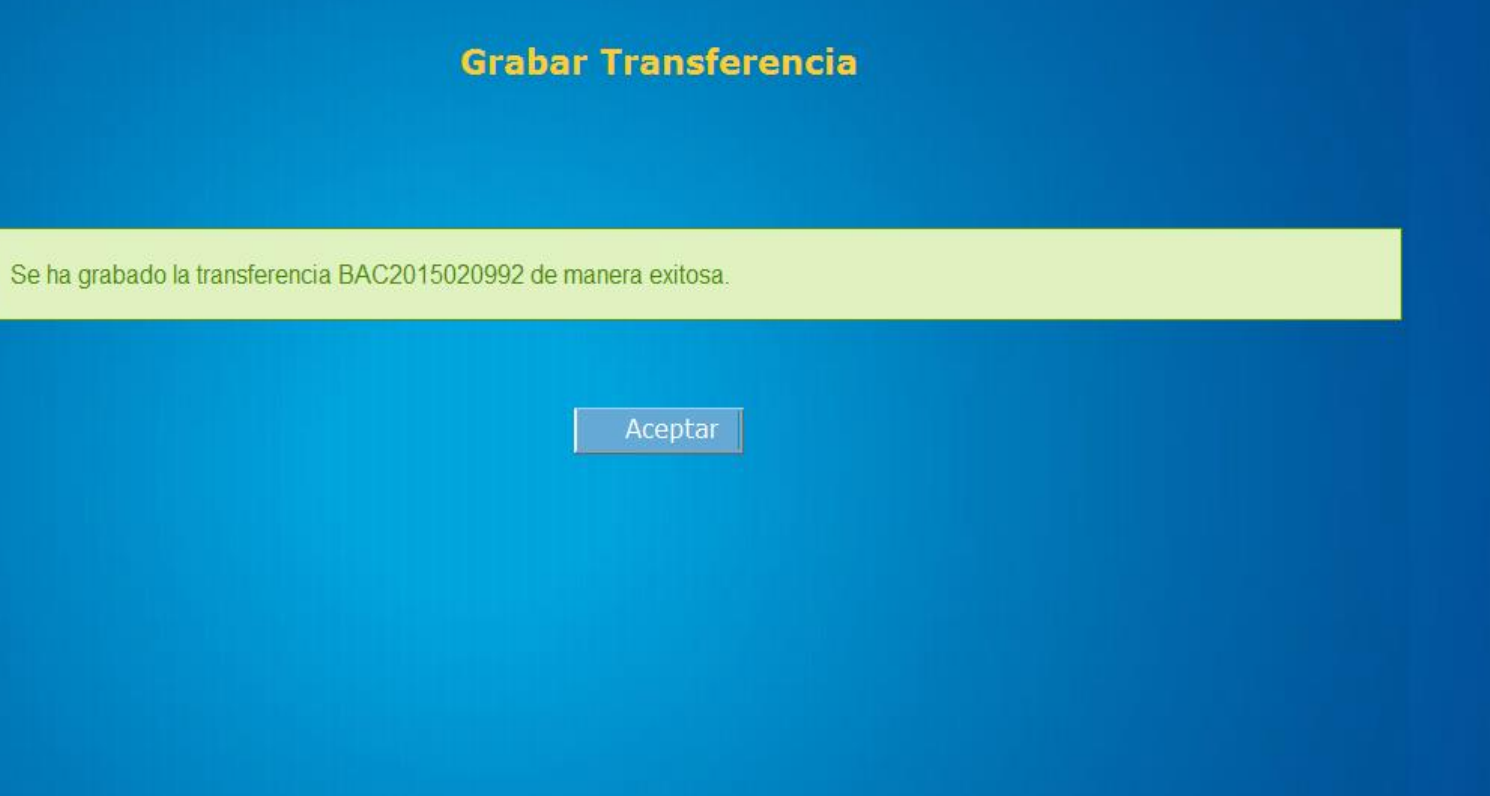

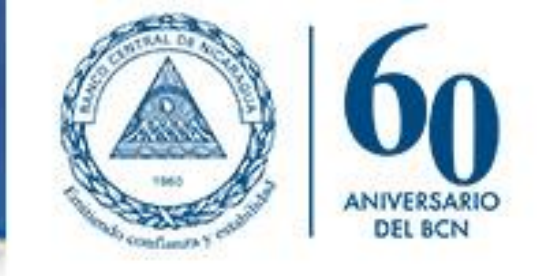

### 1. Selección de Transferencia

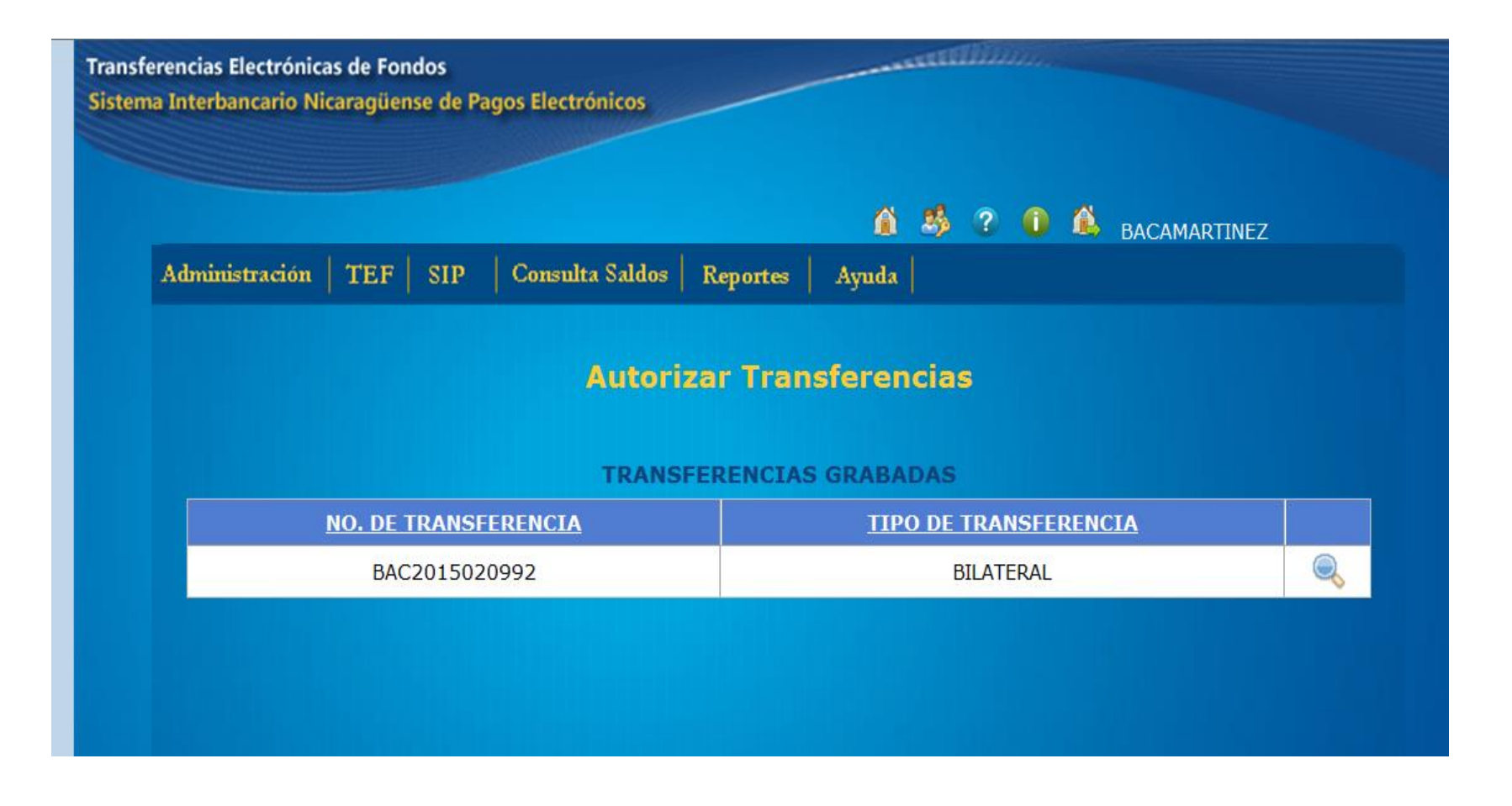

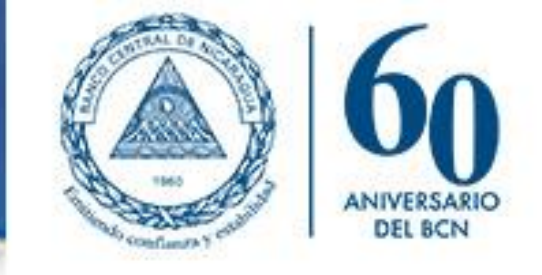

### 2. Confirme Transferencia

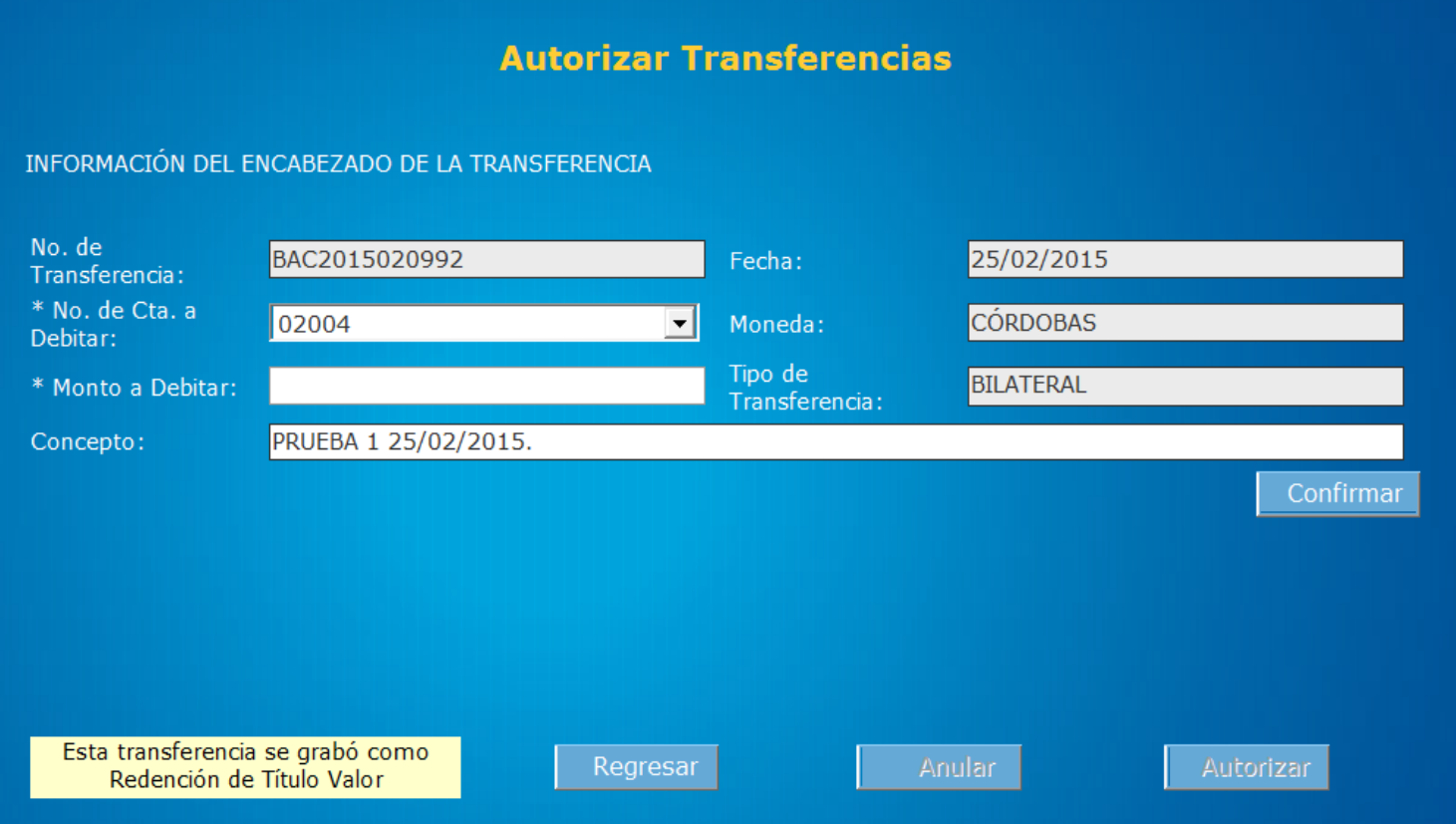

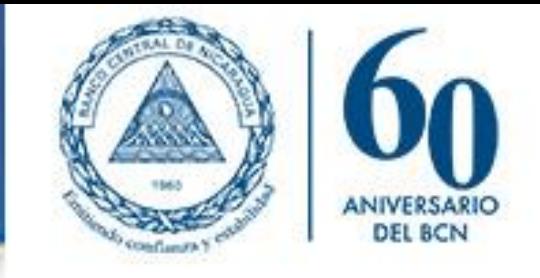

### 3. Confirme Detalles

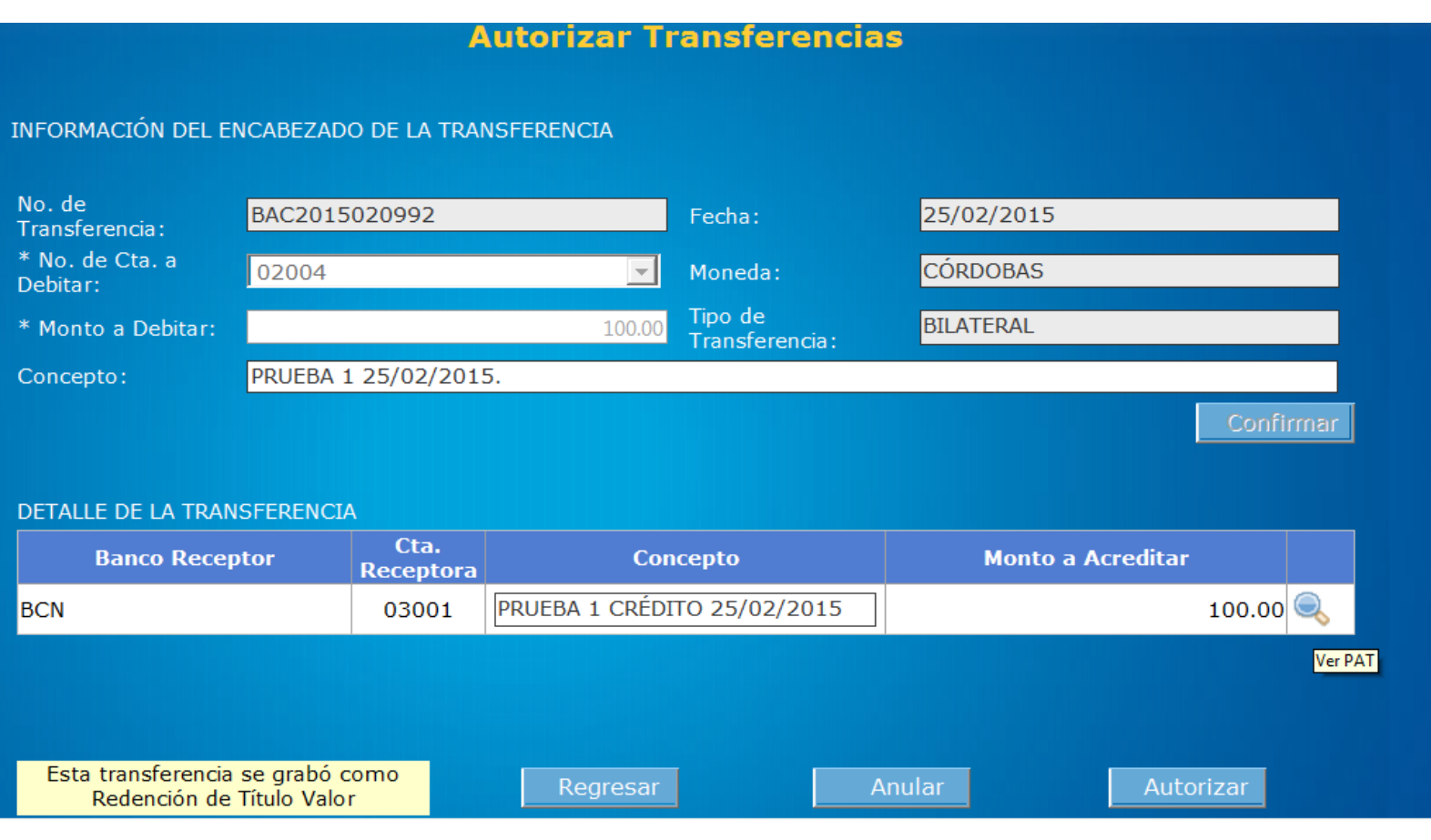

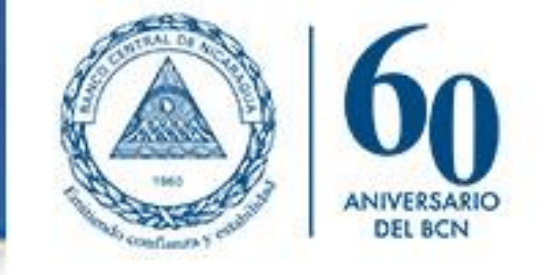

### 4. Detalle crédito a terceros

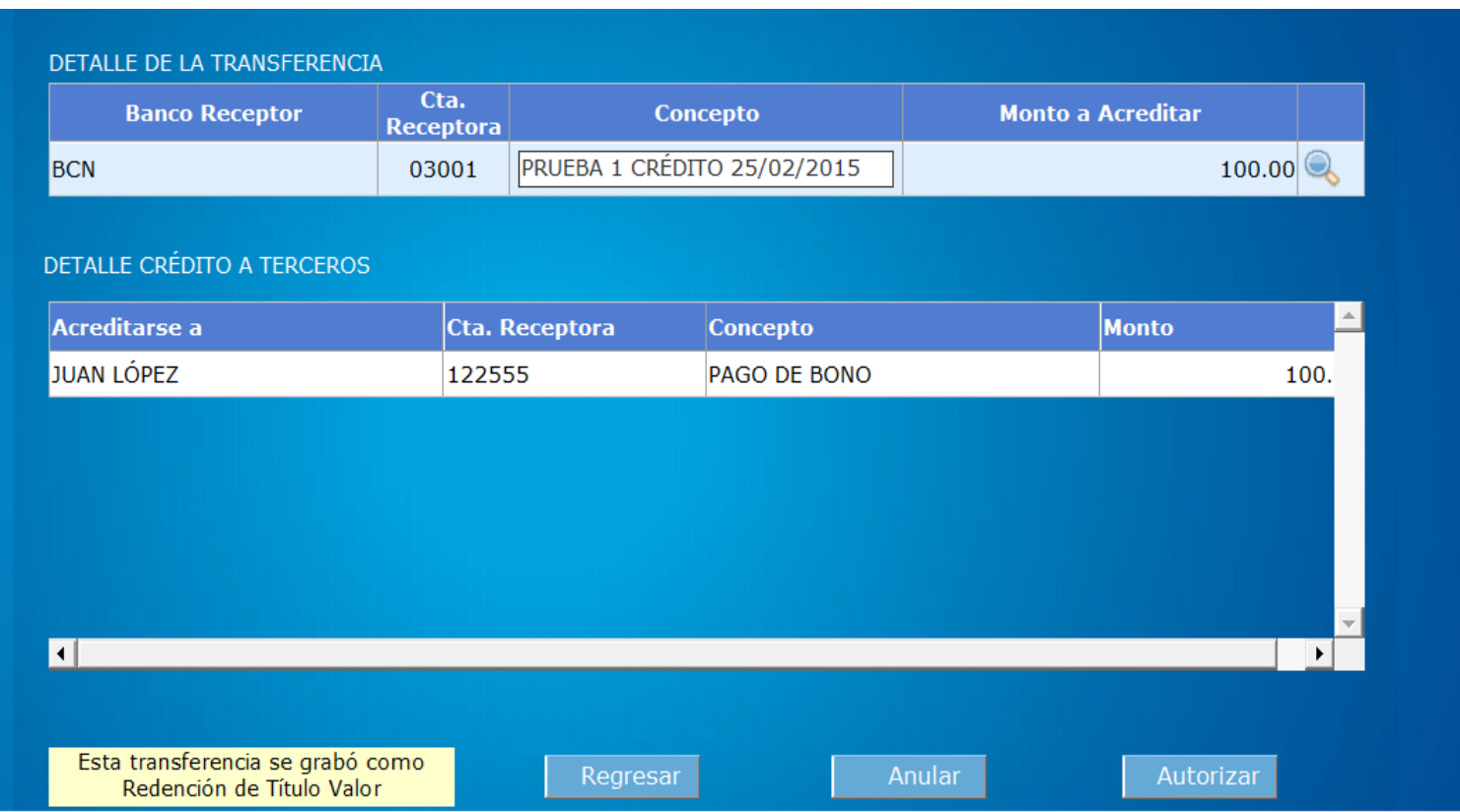

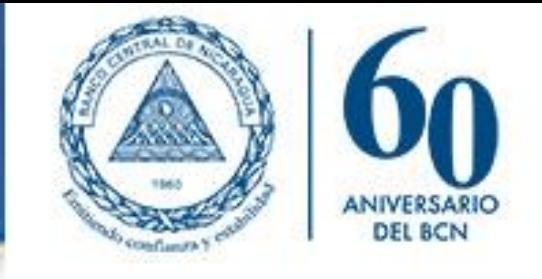

### 5. Autorización Exitosa

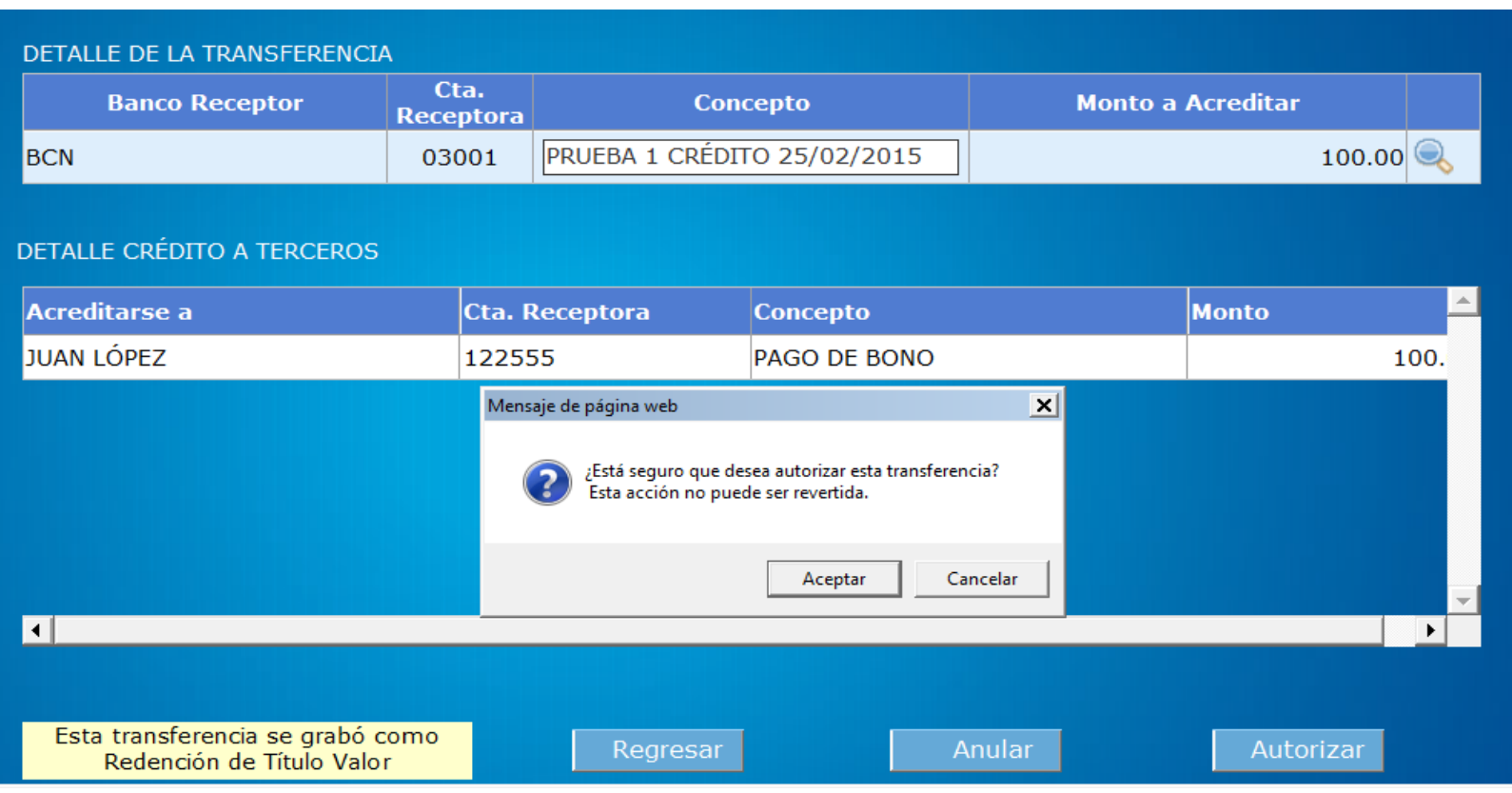

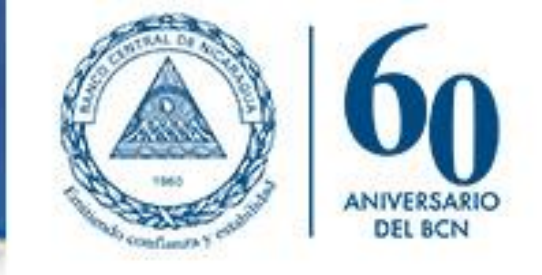

### 5. Autorización Exitosa

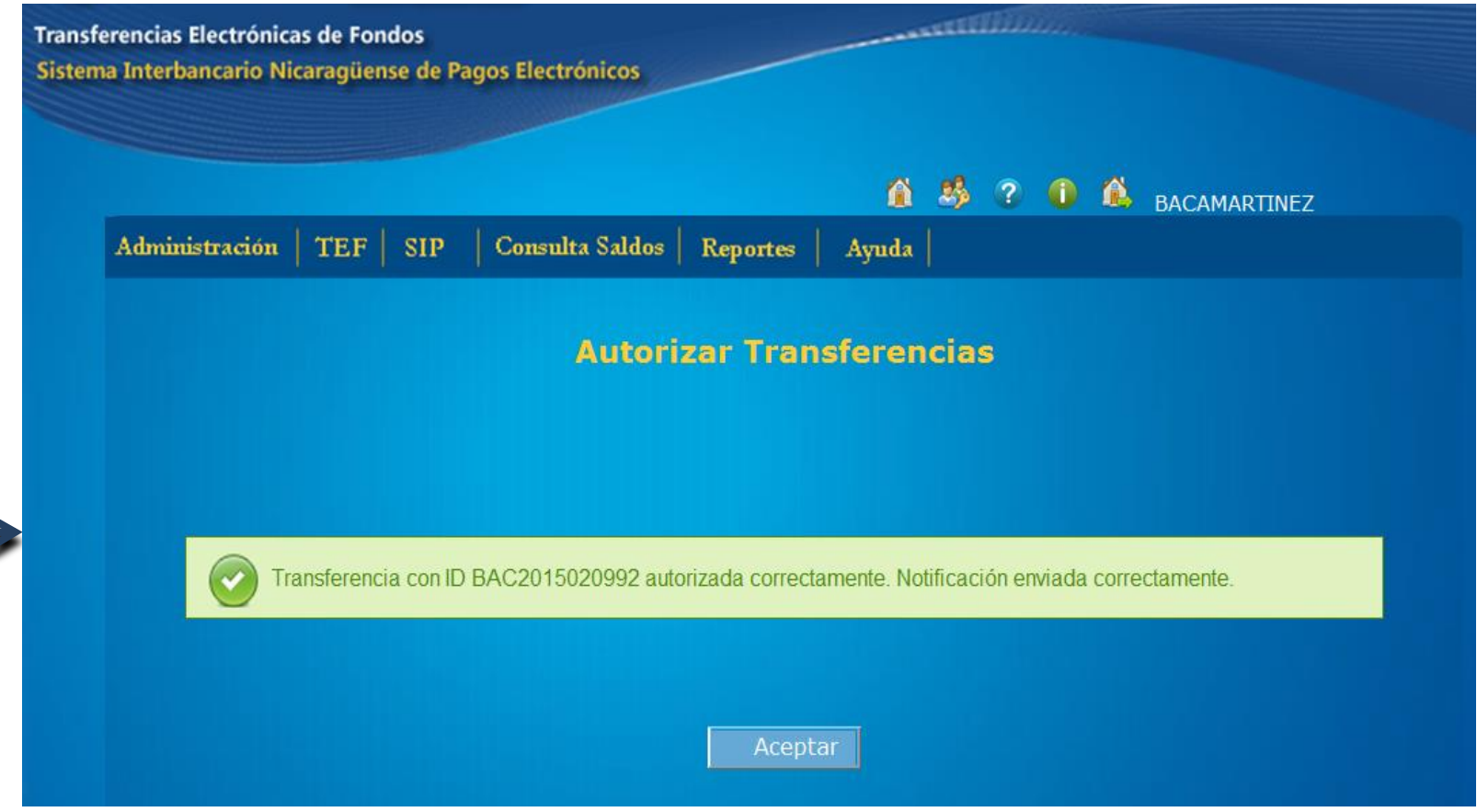

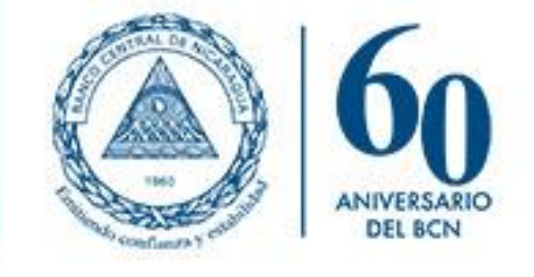

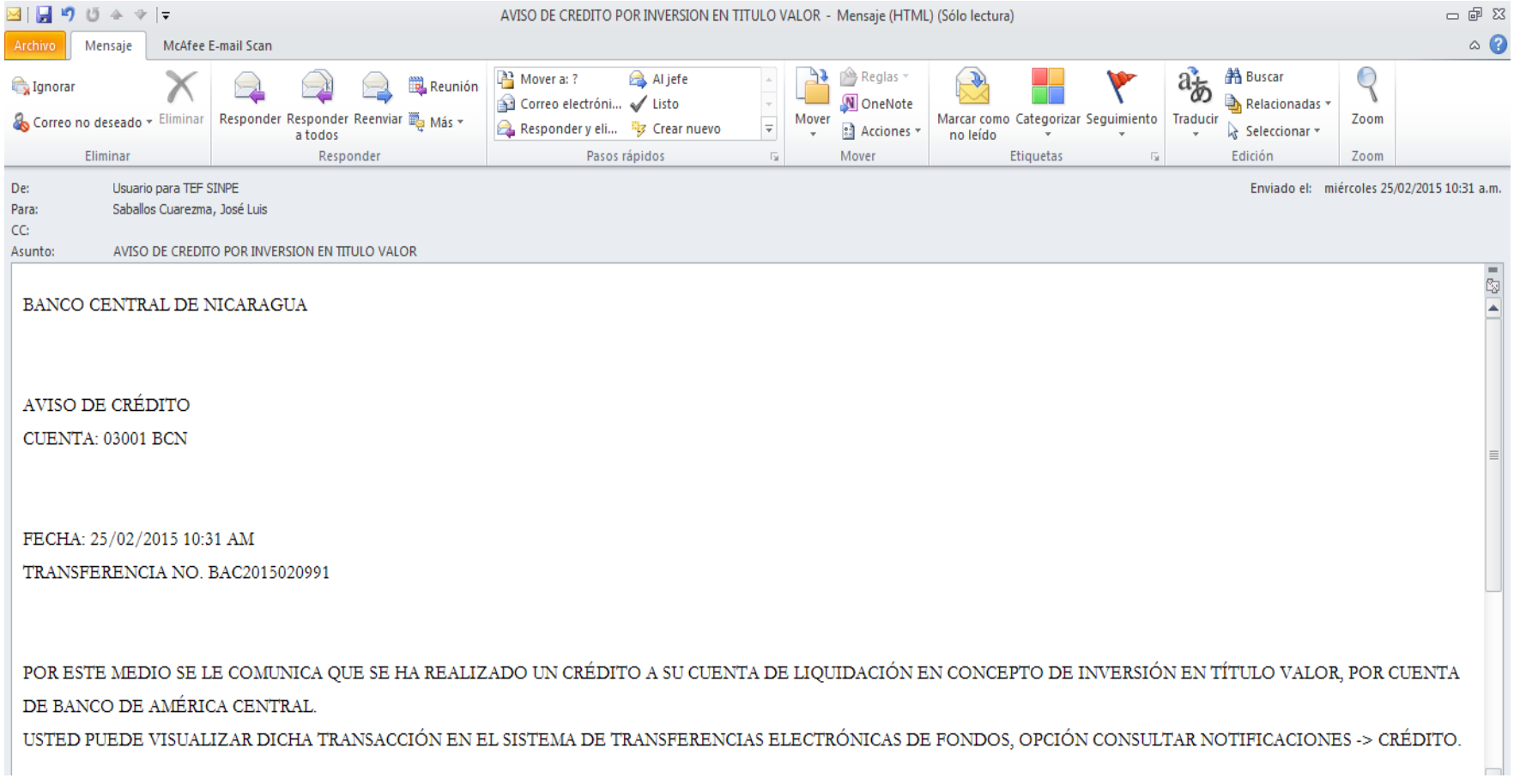

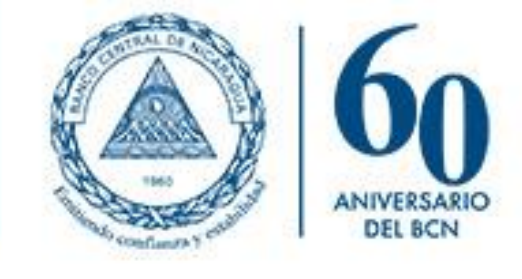

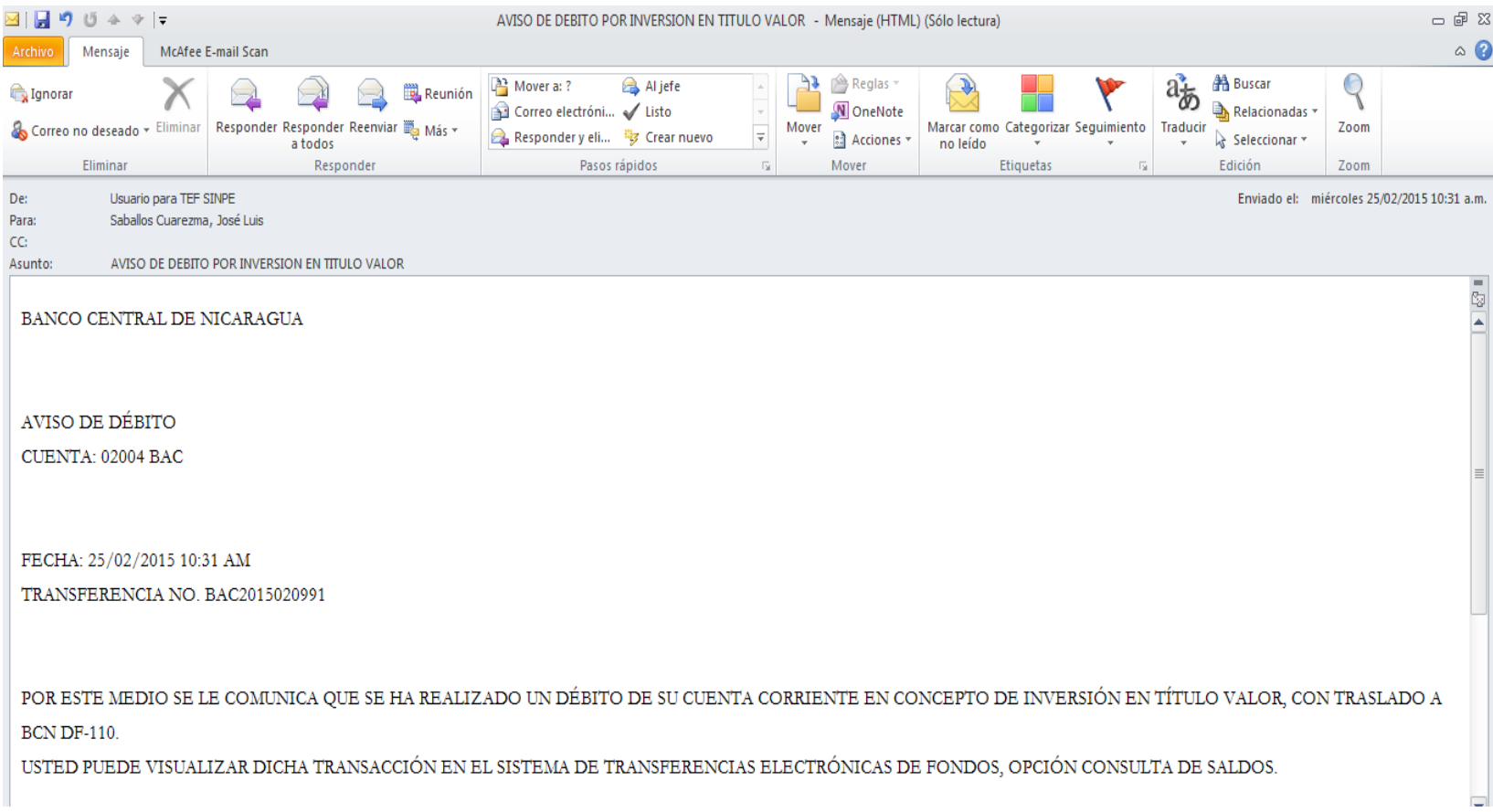

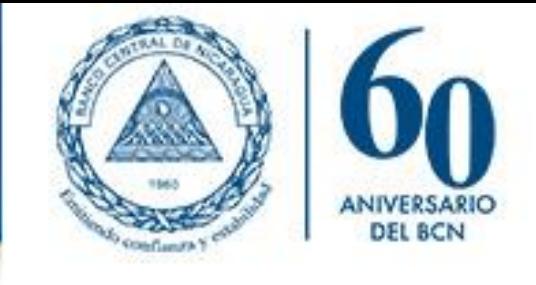

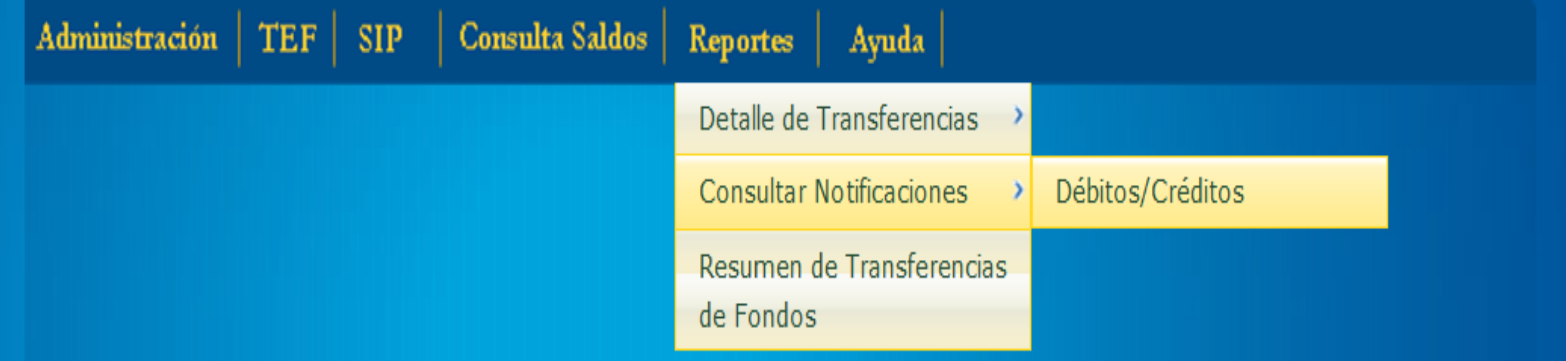

#### **Consultar Notificaciones**

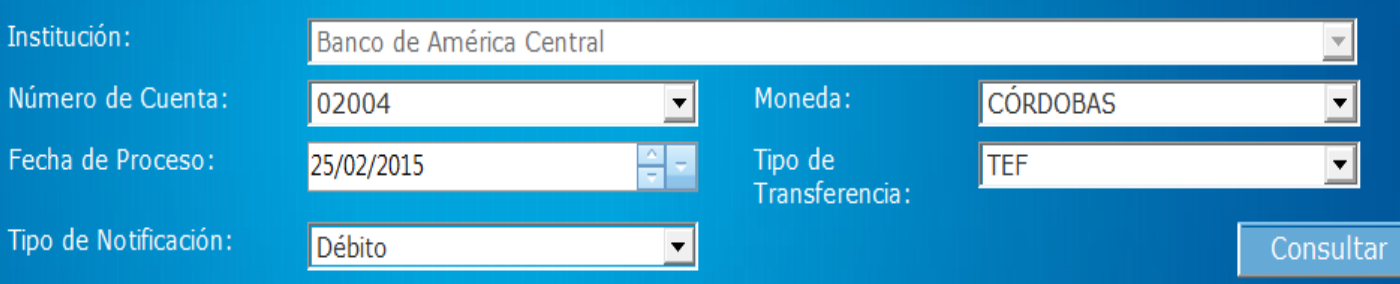

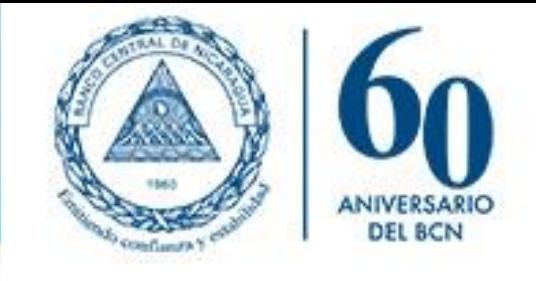

#### **Consultar Notificaciones**

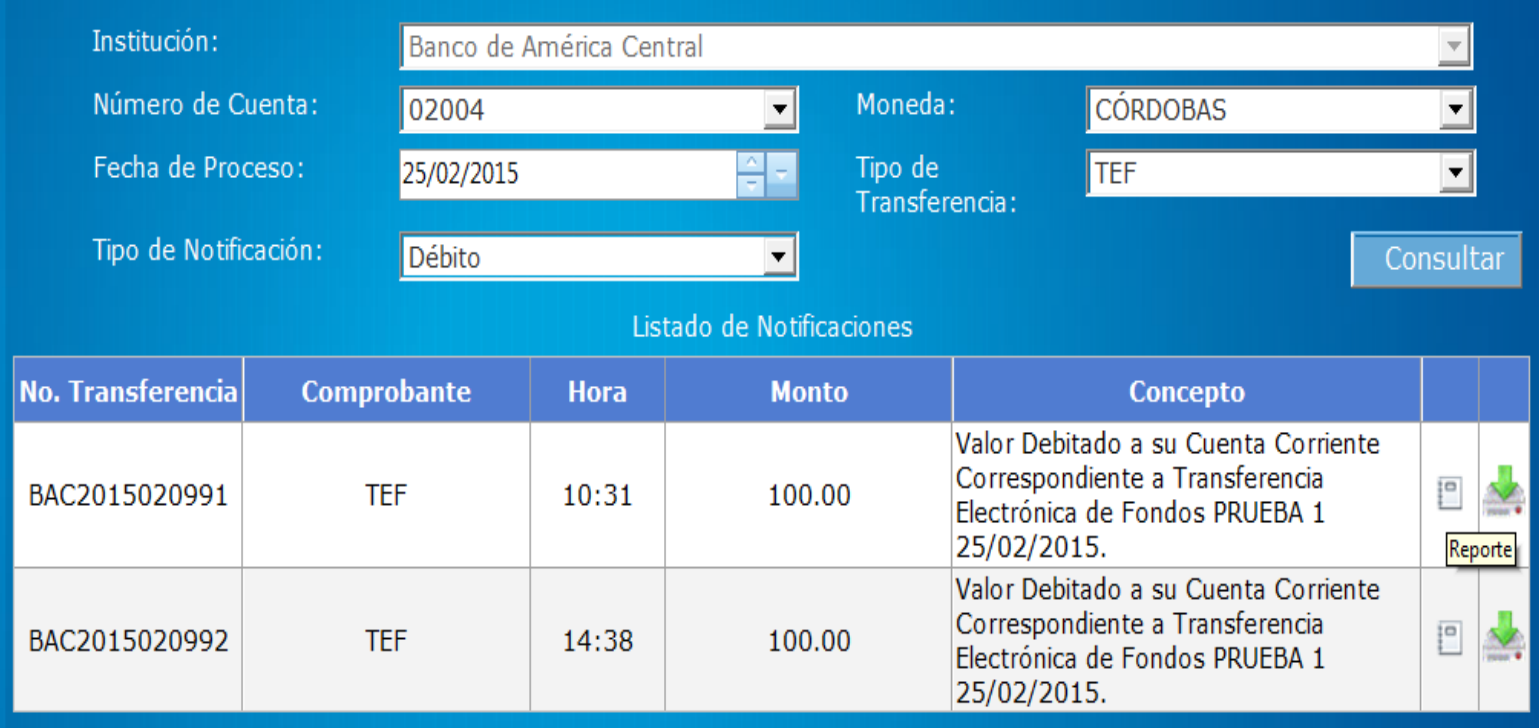

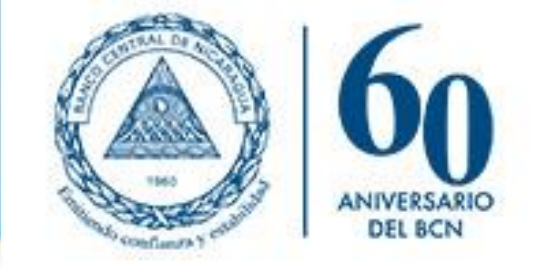

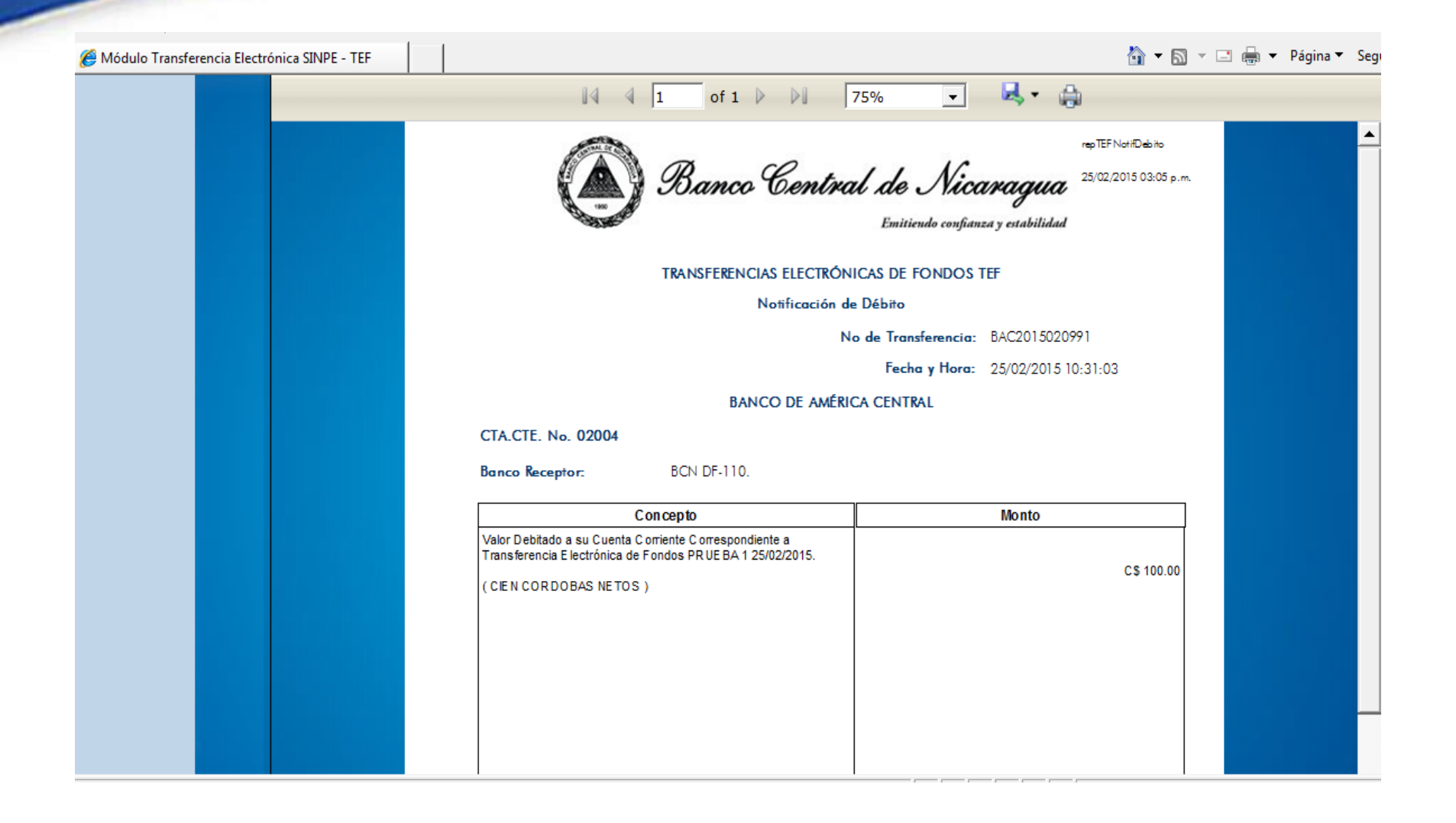

# Estadísticas TEF

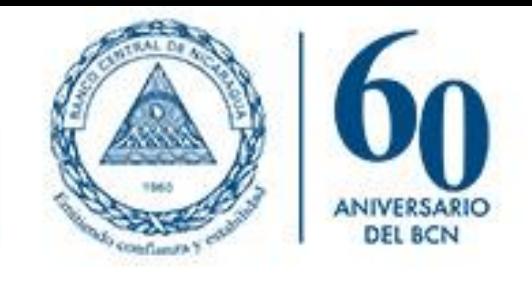

#### **Año 2019**

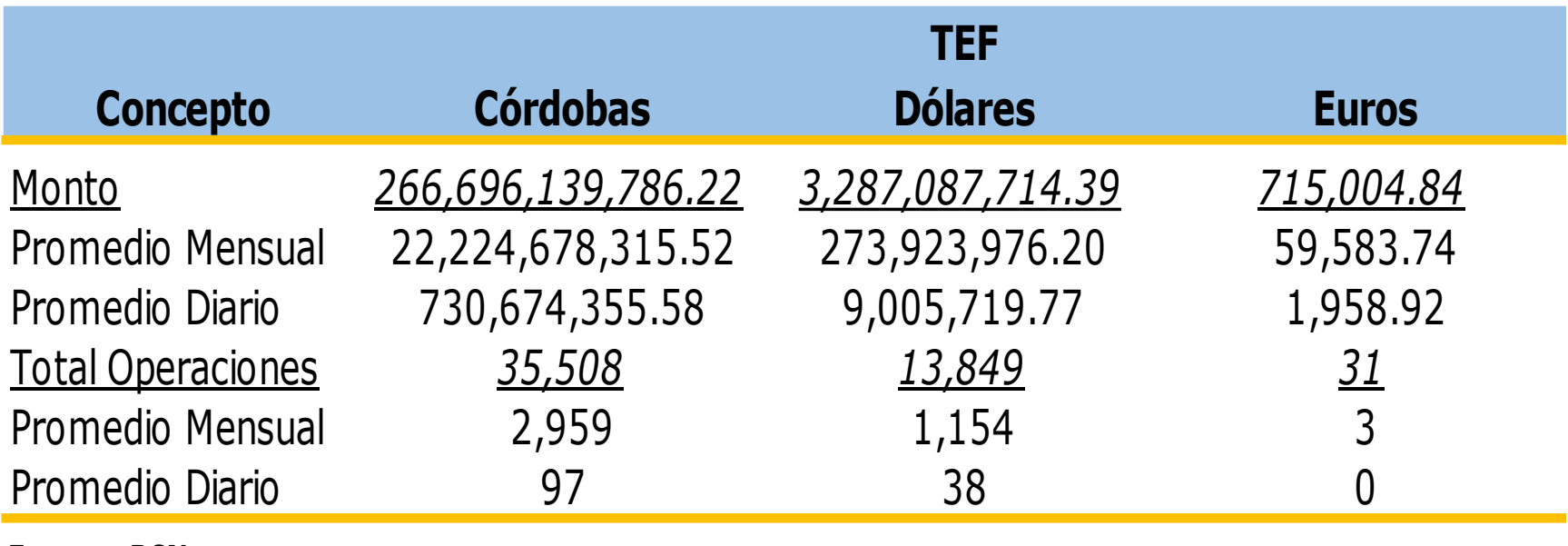

**Fuente: BCN**

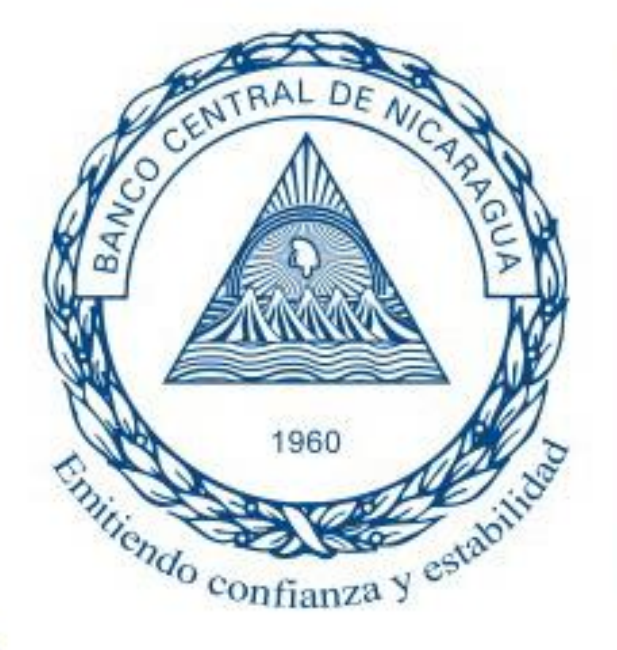

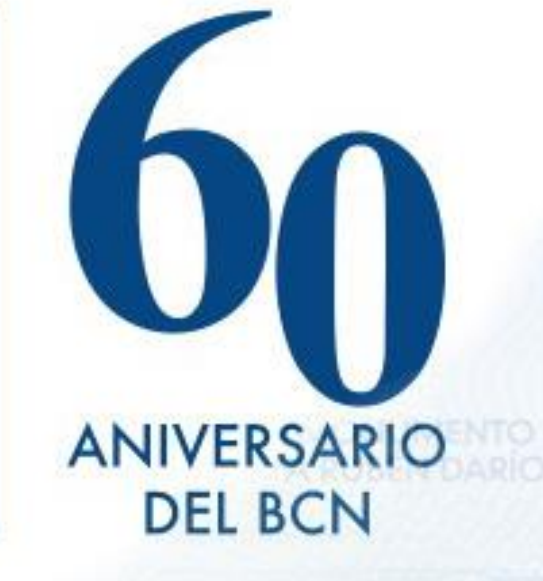

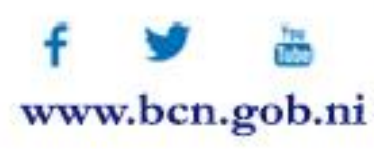